明治大学総合数理学部 先端メディアサイエンス学科 中村研究室

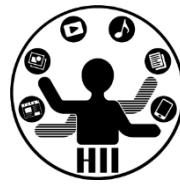

# プログラミング演習2 クラス

#### 中村,小松,小林,橋本

クラスの定義 キャンプ おおおお ちゅうしょう

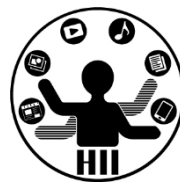

- 財布クラスを作るにはどうする? – 内部的に持つ情報は? 必要なメソッドは?
- 人情報を管理するクラスを作るにはどうする? – 姓,名,年齢
- ペイントツールで1つずつのストロークを管理す るには?
- 文字列を扱うにはどうするか?
- マウスやキーボードを扱うにはどうする?

明治大学総合数理学部  $\mathbf{X}$ 字列型 – 大学学科 中村研究室

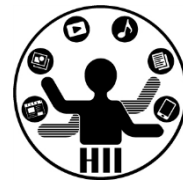

• String 型は,文字列を扱うためのクラス

– 「中村聡史」「明治大学 総合数理学部」

• 文字列を扱う際にはどういった機能が必要?

– 文字列の長さを取得する

- 文字列にある文字が含まれているかを調べる
- 文字列を部分的に置き換える
- 文字列が一致しているか調べる
- n文字目の文字を取得する
- などなど

### Stringクラスのメソッド ##\*\*\*\*\*\*\*\*\*\*\*\*\*

明治大学総合数理学部

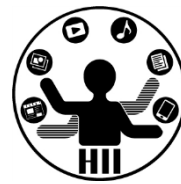

- charAt( num ); num文字目の文字を返す(0から始まる)
- indexOf( 文字列 ); 入力された文字列が何文字目か?
- length(); 入力された文字の文字数を返す
- substring( x ); x文字目から最後までを出力
- substring( x, y ); x文字目からy-1文字目までを出力
- toLowerCase(); 全てを小文字に変換する
- toUpperCase(); 全てを大文字に変換する
- replace( 文字列A, 文字列B );

– 文字列Aを文字列Bに変更する

• split( 文字列 ); 文字列を分割

**http://processing.org/reference/String.html http://docs.oracle.com/javase/6/docs/api/java/lang/String.html** String str = "Department of Frontier Media Science (FMS), IMS, Meiji University";

```
println( str.length() );
println( str.charAt( 11 ) );
println( str.indexOf("F") );
println( str.indexOf("S") );
println( str.indexOf("Meiji") );
println( str.substring( str.indexOf("Meiji") ) );
println( str.toLowerCase() );
println( str.toUpperCase() );
```
65

o

14

29

49

Meiji University

department of frontier media science (fms), ims, meiji university DEPARTMENT OF FRONTIER MEDIA SCIENCE (FMS), IMS, MEIJI UNIVERSITY

String str = "Department of Frontier Media Science (FMS), IMS, Meiji University";

```
String [] ret = str.split( " " );
println( ret.length ) ;
int i=0;
while\overline{(\text{ i} <ret.length )\overline{\{(\text{ i} \cdot \text{ i} \cdot \text{ iprintln( ret[i] );
      i++;
}
 9
Department
of
 Frontier
Media
Science
 (FMS),
IMS,
Meiji
University
```
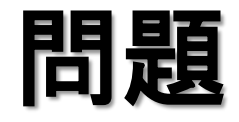

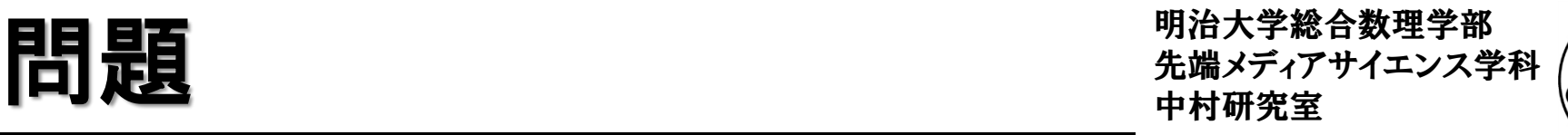

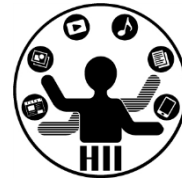

- 下記の結果は? println( str.indexOf("Media") ); println( str.toLowerCase().indexOf("media") ); println( str.substring( str.indexOf("Meiji") ).length() );
- Frontier Media Science を出力するには? str.substring( , );

#### Robotクラス **Noted State Served Advisor Served Advisor** The Superior State State Advisor The Superior State State S

明治大学総合数理学部

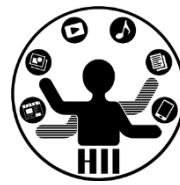

• Robotクラスはパ ソコン操作(マウ スやキーボード の操作)をエミュ レートするもの

```
import java.awt.Robot;
import java.awt.event.InputEvent;
import java.awt.event.KeyEvent;
Robot robot;
int g_{mass} = 200;
int g_{mass} = 200;
void setup() {
  size(400, 400);
   try {
     robot = new Robot();} catch ( Exception e ) {
   }
}
void draw(){
  g_mouseX++;
  g_mouseY++;
  robot.mouseMove( g_mouseX, g_mouseY );
}
                   Escで終了できます
```
#### Robotクラス

}

```
import java.awt.Robot;
import java.awt.event.InputEvent;
import java.awt.event.KeyEvent;
Robot robot;
void setup() {
  size(400, 400);
  frameRate( 1 );
  try {
    robot = new Robot();} catch ( Exception e ) {
  }
}
void draw(){
  robot.mousePress(InputEvent.BUTTON1_MASK);
  robot.delay(200);
  robot.mouseRelease(InputEvent.BUTTON1_MASK);
  robot.keyPress( 'F' );
  robot.keyRelease( 'F' );
  robot.keyPress( 'M' );
  robot.keyRelease( 'M' );
  robot.keyPress( 'S' );
  robot.keyRelease( 'S' );
```
**Ca** 

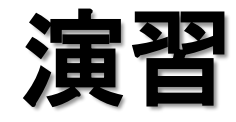

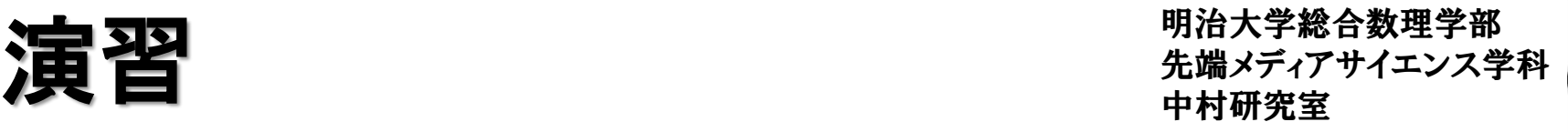

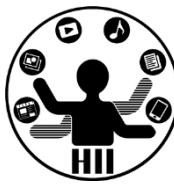

- マウスやキーボードを色々いじって画面内にいた ずらしてみよう
	- マウス動かす: robot.mouseMove( x座標, y座標 );
	- ボタン押す: robot.mousePress( ボタンタイプ );
	- ボタン離す: robot.mouseRelease( ボタンタイプ );
	- 左ボタン: InputEvent.BUTTON1\_MASK
	- 右ボタン: InputEvent.BUTTON2\_MASK
	- キーを押す: robot.keyPress( キータイプ );
	- キーを離す: robot.keyRelease( キータイプ ); など

#### **http://docs.oracle.com/javase/jp/7/api/java/awt/event/KeyEvent.html**

#### 動物園の動物クラス群  $\lim_{\theta \to \theta \atop \theta \neq \theta \text{ or } \theta \neq \theta}$

明治大学総合数理学部

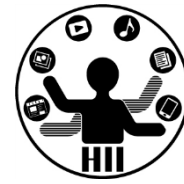

- 猫,犬,猿,象,熊を定義
	- それぞれの座標は意識したくない
		- cat.x, cat.y, dog.x, dog.y, monkey.x, monkey.y, ...
		- 内部で適当に処理してもらう
	- 描画はシンプルにしたい
		- cat.draw(), dog.draw(), monkey.draw(), elephant.draw(), ...
	- 移動もシンプルにしたい
		- cat.move(), dog.move(), monkey.move(), elephant.move(), ...
	- 睡眠も任せてしまう
		- cat.sleep(), dog.sleep(), monkey.sleep(), elephant.sleep(), ...

#### いいんだけど,重複があるのでは?

## 端で跳ね返る正方形を描く ##\*\*\*\*\*\*\*\*\*\*\*\*

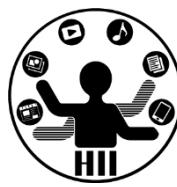

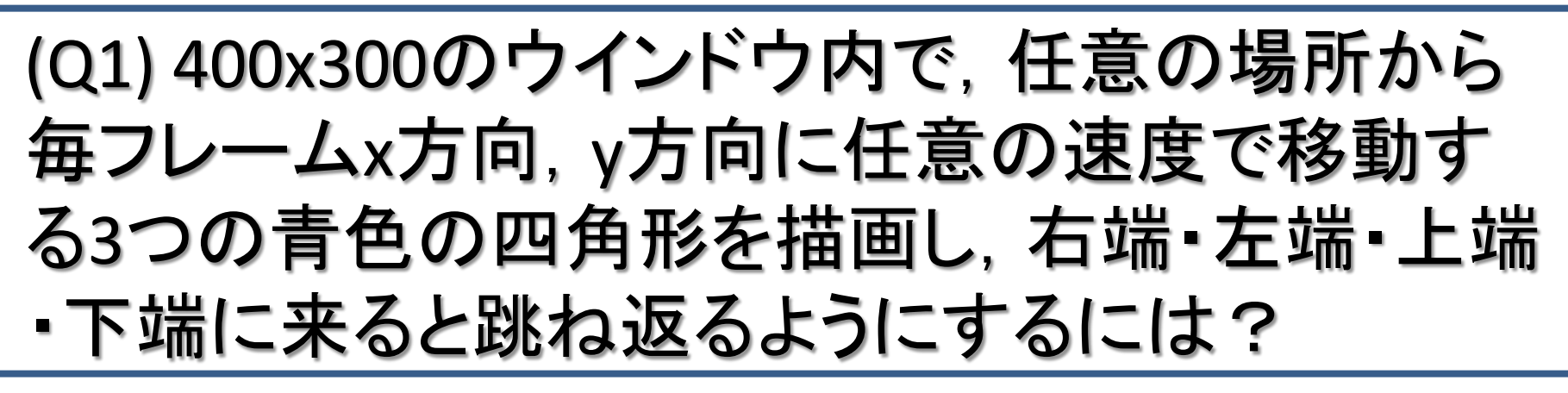

- 考え方
	- 右端・左端・上端・下端で衝突する時の条件を整理
	- 衝突した時の速度を反転させる
		- speedX = -speedX;
		- speedY = -speedY;

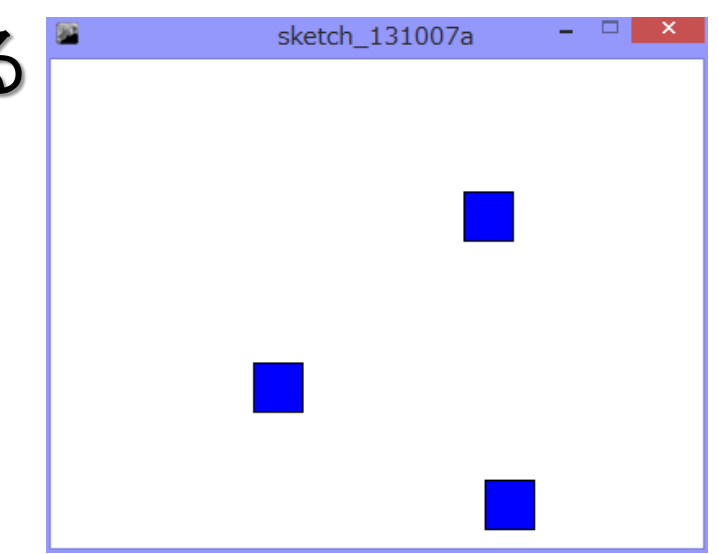

### Ballを改良しSquareを作る **お話文学者 まま**

明治大学総合数理学部

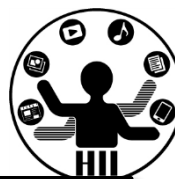

#### class Square{

```
int x;
int y;
int speedX;
int speedY;
```

```
Square(){
    init();
```

```
}
```

```
void init(){
    x = (int)random(width);
    y = (int)random(height);
    speedX = (int) random(5);
    speedY = (int) random(5);}
void display(){
    fill( 0, 0, 255 );
    rect( x-15, y-15, 30, 30 );
}
```

```
void move(){
   x = x + speedX;y = y + speedY;if (x+15 > width) {
        x = width - 15;
        speedX = -speedX;}
    if( x - 15 < 0 ){
        x = 15;
        speedX = -speedX;}
    if( y + 15 > height ){
        y = height - 15;speedY = -speedY;}
    if( y - 15 < 0 ){
         y = 15;
         speedY = -speedY;}
 }
```
#### Squareクラスを使うと <sub>先端メディアサイエンス学科</sub>

}

}

明治大学総合数理学部

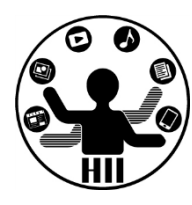

Square fukuchi; Square nakamura; Square hashimoto; void setup() { size( 400, 300 );  $fukuchi = new Square();$  $nakamura = new Square();$ hashimoto = new Square();

void draw() { background(255); fukuchi.move(); nakamura.move(); hashimoto.move(); fukuchi.display(); nakamura.display(); hashimoto.display();

3つの四角形と3つの丸 物流ステ<sup>第台数理子部</sup>

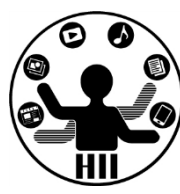

(Q2) 400x300のウインドウ内で,任意の場所から 毎フレームx方向,y方向に任意の速度で移動す る赤色の3つの丸と,青色の3つの四角形を描画 し,右端・左端・上端・下端に来ると跳ね返るよう にするには?

- 考え方
	- 右端・左端・上端・下端で衝突する時の条件を整理
	- 衝突した時の速度を反転させる
		- speedX = -speedX;
		- speedY = -speedY;

## 3つの四角形と3つの丸 ##\*\*\*\*\*\*\*\*\*\*\*

明治大学総合数理学部

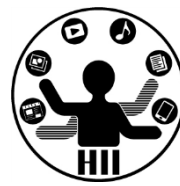

• 前に作ったBallクラスと,今回作ったSquareクラ スを組み合わせる

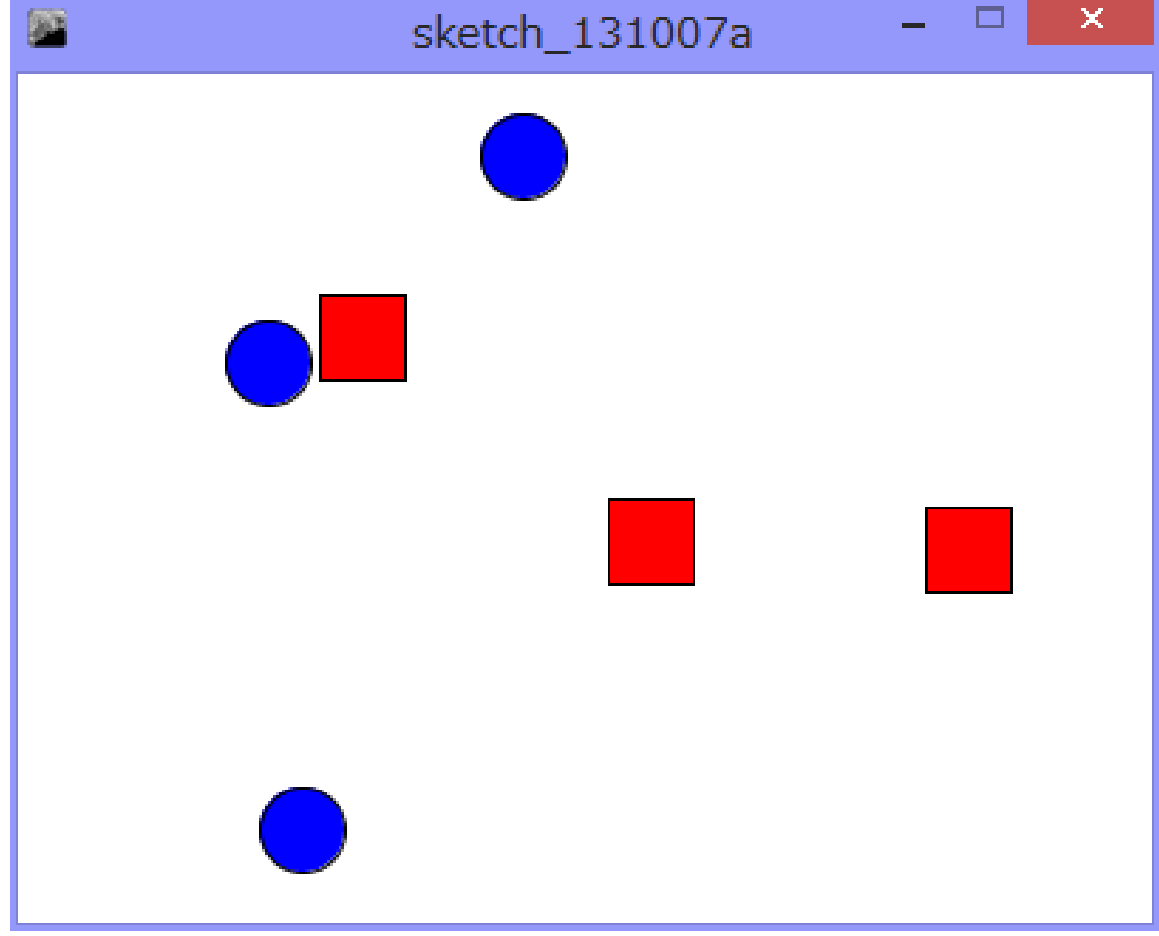

#### **Ballクラス** キャンプンスタング ディアサイエンス学科 たんじょう たいじょう たいじょう たいじょう おおところ アイエンス学科 こくしゃ こくしゃ こくしゃ アイエンスク おおところ

#### class Ball{

}

int x; int y; int speedX; int speedY; Ball(){ init(); } void init(){  $x = (int)$ random(width);  $y = (int)$ random(height);  $speedX = (int) random(5)$ ;  $speedY = (int) random(5);$ } void display(){ fill( 255, 0, 0 );

ellipse( x, y, 30, 30 );

```
明治大学総合数理学部
```
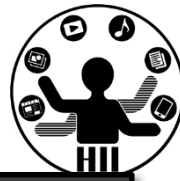

```
void move(){
    x = x + speedX;y = y + speedY;if (x+15 > width ) {
        x = width - 15;
        speedX = -speedX;}
    if( x - 15 < 0 ){
        x = 15;speedX = -speedX;}
    if( y + 15 > height ){
        y = height - 15;
        speedY = -speedY;}
    if( y - 15 < 0 ){
         y = 15;
         speedY = -speedY;}
 }
```
#### Ballを改良しSquareを作る ##\*\*\*\*\*\*\*\*\*\*\*\*

明治大学総合数理学部

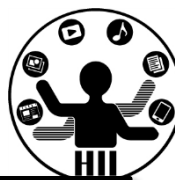

#### class Square{

int x; int y; int speedX; int speedY;

Square(){ init();

```
}
void init(){
    x = (int)random(width);
    y = (int)random(height);
    speedX = (int) random(5);
    speedY = (int) random(5);}
void display(){
    fill( 0, 0, 255 );
    rect( x-15, y-15, 30, 30 );
}
```

```
void move(){
    x = x + speedX;y = y + speedY;if (x+15 > width) {
        x = width - 15;
        speedX = -speedX;}
    if( x - 15 < 0 ){
        x = 15;
        speedX = -speedX;}
    if( y + 15 > height ){
        y = height - 15;speedY = -speedY;}
    if( y - 15 < 0 ){
         y = 15;
         speedY = -speedY;}
 }
```
#### 中村研究室 **3**つの円と**3**つの四角形を移動

明治大学総合数理学部 先端メディアサイエンス学科

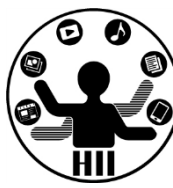

Ball miyashita; Ball komatsu; Ball kikuchi; Square fukuchi; Square nakamura; Square hashimoto; void setup() { size( 400, 300 ); fill( 255, 0, 0 );  $miyashita = new Ball();$  $komatsu = new Ball();$  $kikuchi = new Ball();$ fukuchi = new Square $()$ ;  $nakamura = new Square()$ ;  $hashimoto = new Square();$ }

void draw() { background(255); // 移動 miyashita.move(); komatsu.move(); kikuchi.move(); fukuchi.move(); nakamura.move(); hashimoto.move(); // 描画 miyashita.display(); komatsu.display(); kikuchi.display(); fukuchi.display(); nakamura.display(); hashimoto.display();

明治大学総合数理学部 <u>ここで</u>•■■<br>た端メディアサイエンス学科<br>中村研究室

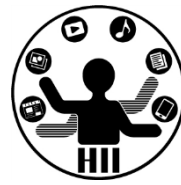

- Ballクラスと, Squareクラスはほとんど一緒
- 違いはクラス名とコンストラクタ,そしてdisplay のインスタンスメソッドのみ

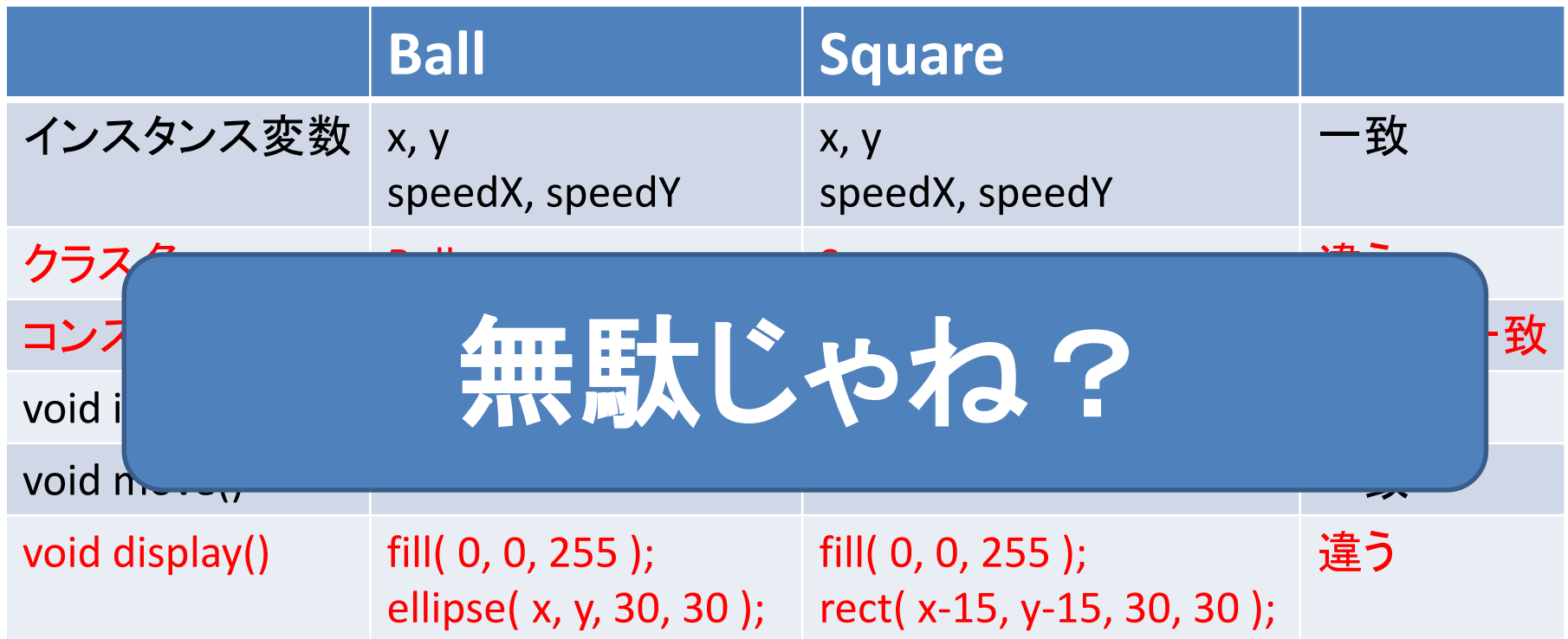

#### 先端メディアサイエンス学科 先週の宿題 中村研究室

明治大学総合数理学部

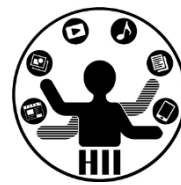

- Ball クラスを改良し,☆が動き回るStarクラスを 作成せよ. また, BallクラスとStarクラスを利用し て,50個の丸と50個の星を動かすようにせよ.
	- 星の内部は塗りつぶせるようだったら塗りつぶせ

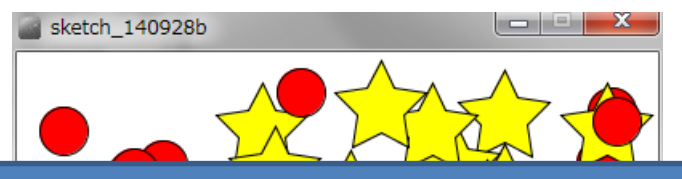

ほとんど重複している! 違うのはdisplay()だけ! もっと簡単にできないの?

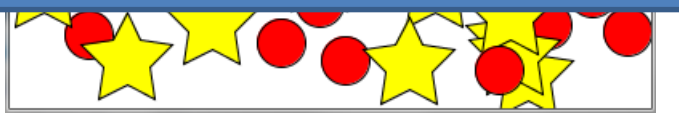

参考: **http://blog.livedoor.jp/reona396/archives/54602822.html**

### とう無駄をなくす? きゅうしゅう おんじう無駄をなくす

明治大学総合数理学部

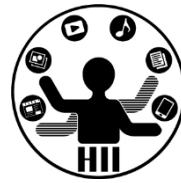

- そもそもBallクラスというのがダメなのでは?
	- Objectクラスという名前にして、objectTypeなどの変 数を用意し、displayの時に切り替えては?

#### class Object{

int x; int y; int speedX; int speedY; int objectType;

#### これも一つの方法 ただ複雑なものだと厳しい

```
void display(){
  if( objectType == 0 ){
    ellipse( x, y, 30, 30 );
  } else if( objectType == 1 ){
    rect( x, y, 30, 30 ); 
  } 
}
```
#### そこで継承! キャンプ おおや 先端メディアサイエンス学科

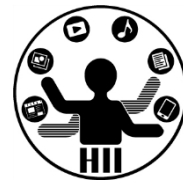

- 大辞林 第三版
	- 1. 先の人の身分・権利・義務・財産などを受け継ぐこと。 「王 位を-する」
	- 2. インヘリタンス → (オブジェクト指向プログラミングにおい て,クラス間でデータの共有を行う機構。新しく定義するク ラスを既存のクラスの下位クラスとして記述し,上位クラス より属性やメソッドを引き継ぐ仕組みをいう。上位クラスに 対する差分のみを記述するだけで新しいクラスを定義する ことが可能となる。)

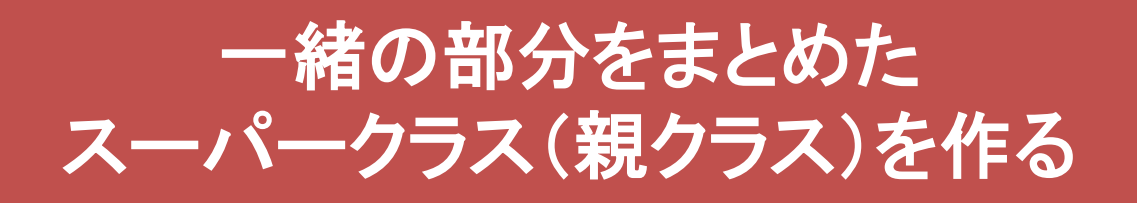

#### スーパーなObjectクラス *先端メディアサイエンス学科*

class Object{

}

int x; int y; int speedX; int speedY; Object(){ init(); } void init(){  $x = (int)$ random(width);

**display()** は内容が違うので 削除してしまう

 $y = (int)$ random(height);

 $speedX = (int) random(5)$ ;

 $speedY = (int) random(5);$ 

明治大学総合数理学部

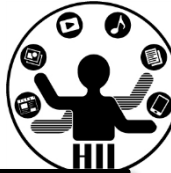

```
void move(){
   x = x + speedX;y = y + speedY;if (x+15 > width) {
       x = width - 15;
        speedX = -speedX;}
    if( x - 15 < 0 ){
       x = 15;speedX = -speedX;}
    if( y + 15 > height \}y = height - 15;speedY = -speedY;}
    if( y - 15 < 0 ){
        y = 15;speedY = -speedY;}
```
}

### 先端メディアサイエンス学科 一緒の部分をまとめる 中村研究室

明治大学総合数理学部

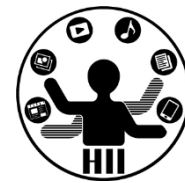

- Ball は Object の変数(x, y, speedX, speedY)や 機能(移動や初期化)をもち,独自の表示に関 する機能(メソッド)をもつクラス
- Square はObject の変数(x, y, speedX, speedY) や機能(移動や初期化)をもち,独自の表示に 関する機能(メソッド)をもつクラス

• インスタンス変数や,インスタンスメソッドを引き 継ぐことを継承と呼ぶ!

### Objectクラスを使うと <sub>先端メディアサイエンス学科</sub>

明治大学総合数理学部

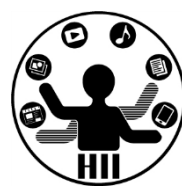

```
class Ball extends Object {
    void display(){
          fill( 255, 0, 0 );
          ellipse( x, y, 30, 30 );
    }
}
class Square extends Object {
    void display(){
          fill (0, 0, 255);
          rect( x-15, y-15, 30, 30 );
    }
}
      BallクラスとSquareクラ
        スが劇的に短く!
```
Ball miyashita; Ball komatsu; Ball kikuchi; Square fukuchi; Square nakamura; Square hashimoto; void setup() { size( 400, 300 ); fill( 255, 0, 0 );  $miyashita = new Ball();$ komatsu = new  $Ball()$ ; kikuchi = new Ball $()$ ; fukuchi = new Square $()$ ;  $nakamura = new Square()$ ; hashimoto = new Square();

}

:

#### 先端メディアサイエンス学科 なぜ動くの? 中村研究室

明治大学総合数理学部

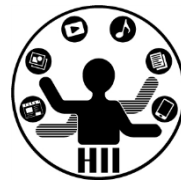

- 継承すると,親の力をすべて引き継ぐ!
- 継承の方法は extends とやるだけ!

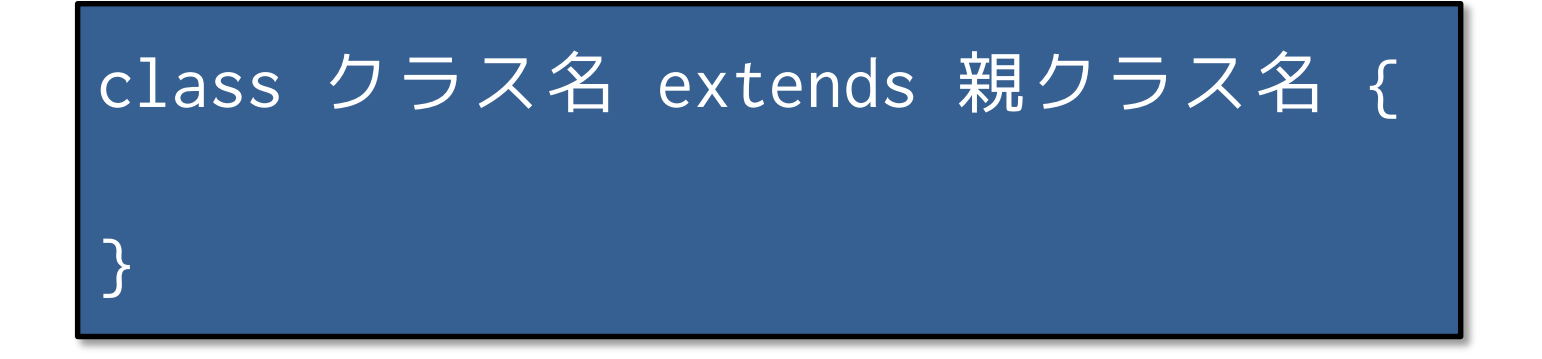

• 継承により親の能力,値はすべて引き継ぎます

明治大学総合数理学部  $\mathcal{L} \right\}$ 

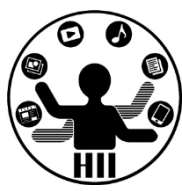

- Object クラスを継承して「三角形」を描画するク ラスを作るには?(Triangle)
- Object クラスを継承して「×」を描画するクラス を作るには?(Cross)

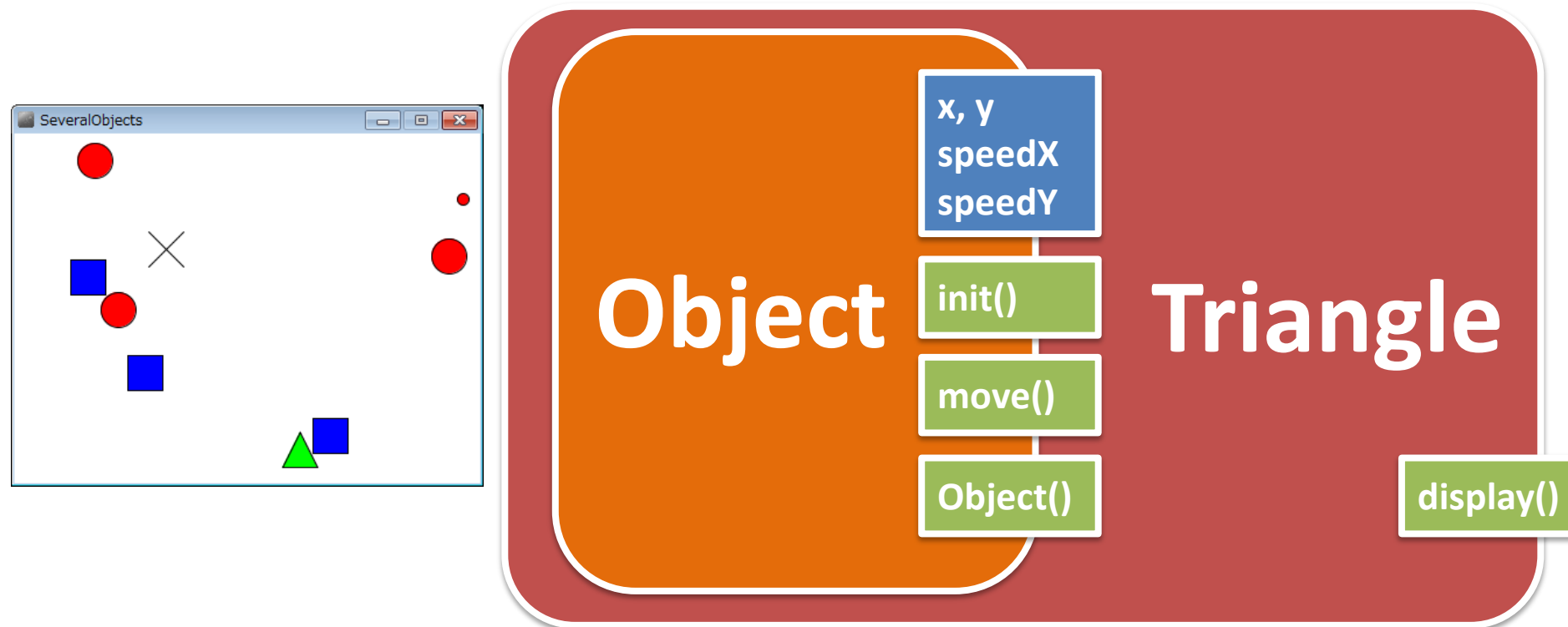

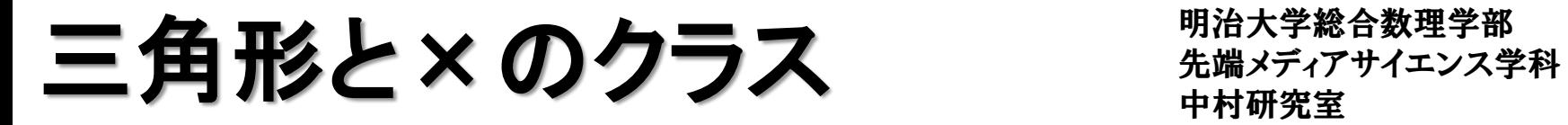

}

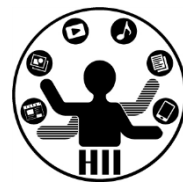

• 動く三角形のクラスと動く×のクラス

```
class Triangle extends Object {
     void display(){
           fill( 0, 255, 0 );
           triangle( x, y-15, x-15, y+15, x+15, y+15 );
     }
}
class Cross extends Object {
     void display(){
           fill( 0, 255, 0 );
           line( x-15, y-15, x+15, y+15 );
           line(x-15, y+15, x+15, y-15);
     }
```
### つまり先週の宿題は... <sub>先端メディアサイエンス学科</sub>

明治大学総合数理学部

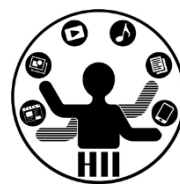

- Ball クラスを改良し,☆が動き回るStarクラスを 作成せよ. また, BallクラスとStarクラスを利用し て,50個の丸と50個の星を動かすようにせよ.
	- 星の内部は塗りつぶせるようだったら塗りつぶせ

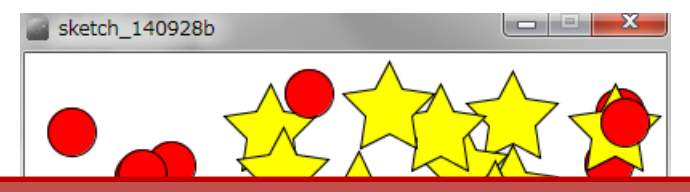

## **Object**クラスを継承して **Star**クラスを作り,**display**だけ 独立させる!

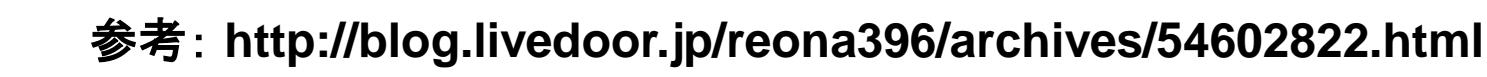

三角形は跳ね返らないように ##\*\*\*\*\*\*\*\*\*\*\*\*

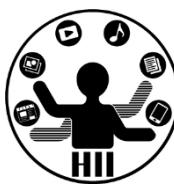

(Q3) 先述のObjectを継承したTriangleクラスを改 良し、三角形は跳ね返らず右端→左端、左端→ 右端,上端→下端,下端→上端と移動するように せよ

• 考え方

– Object の move メソッドを Triangle クラス内でオーバ ーライドして,三角形専用のメソッドを作成する

```
俚学部
先端メディアサイエンス学科 クラス分析 中村研究室
class Triangle extends Object {
   void display(){
       fill( 0, 255, 0 );
       triangle( x, y-15, x-15, y+15, x+15, y+15 );
   }
   void move(){
       x = x + speedX;
       y = y + speedY;if(x > width){
          x = x - width;} else if( x < 0 ){
          x = width + x;}
       if( y > height \inty = y - height;}
       if( x < 0 ){
          y = width + y;}
   }
}
                               move メソッドをオーバーライドして
                               親の move メソッドが呼ばれないよ
                                           うにする
```
**move をオーノヾーライド** ##\*\*\*\*\*\*\*\*\*\*\*\*\*

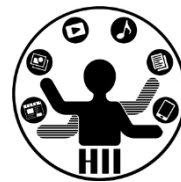

• Triangle の move で, Object の move を上書き してしまう!

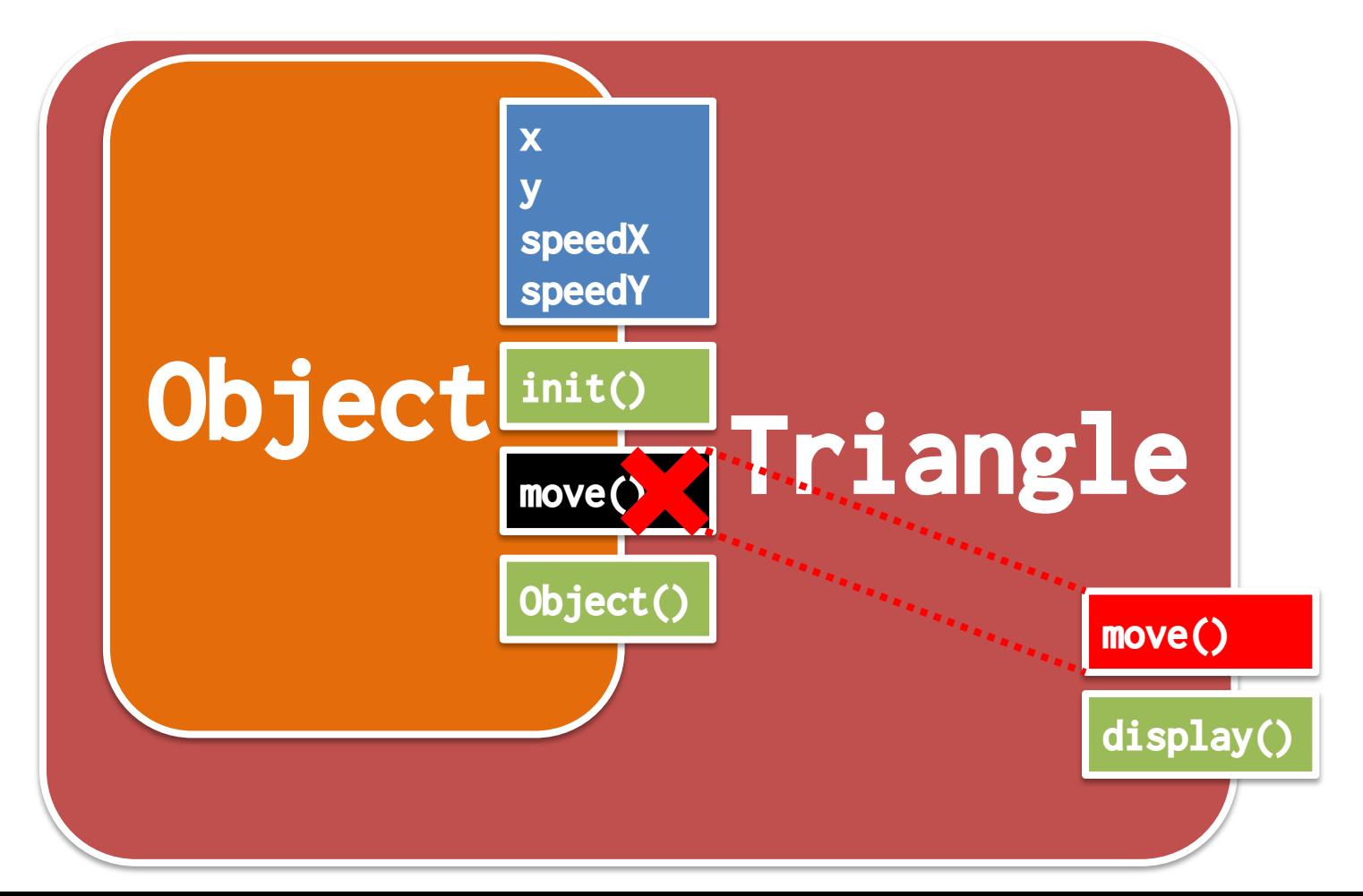

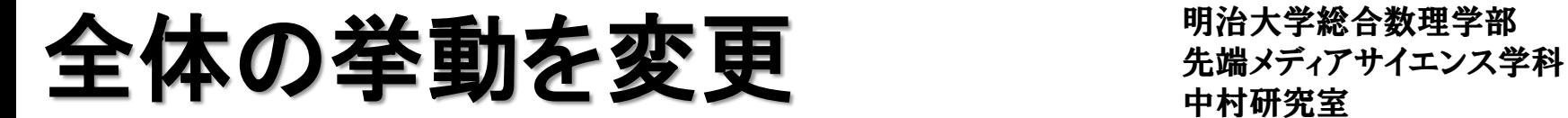

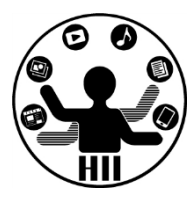

(Q4) Objectクラスのmoveメソッドを変更し,上端 及び下端は跳ね返るが,左端と右端では逆側か ら現れるようにせよ

- 考え方
	- Object の move メソッドのみ変更
	- y 座標の条件で跳ね返り
	- x 座標の条件で逆側から現れるようにする

### Object クラスのみ変更 <sub>先端メディアサイエンス学科</sub>

明治大学総合数理学部

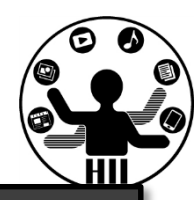

#### class Object{

```
int x;
int y;
int speedX;
int speedY;
```

```
Object(){
    init();
```

```
}
void init(){
    x = (int)random(width);
    y = (int)random(height);
    speedX = (int) random(5);
    speedY = (int) random(5);}
```

```
void move(){
   x = x + speedX;y = y + speedY;if( x > width ){
        x = x - width;} else if(x < 0){
        x = width + x;}
    if( y + 15 > height ){
        y = height - 15;speedY = -speedY;} else if( y - 15 < 0 ){
         y = 15;
          speedY = -speedY;}
 }
```
惑星と衛星の様なオブジェクト 知源入チャッキッチ かんしょう しょうか

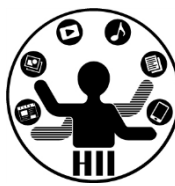

(Q5) 400x300のウインドウ内で,任意の場所x,y から任意の速度で移動する3つの赤色の円を描 画し,右端・左端・上端・下端に来ると跳ね返るよ うにする.また,赤色の円には円の中心から30の 距離があるところに1つの衛星があり,10度ずつ 円の周りを回転するようにせよ

#### • 考え方

– 円の中心(x, y)から衛星の方向の角度(0~360度) を theta とすると,衛星の座標は

(x+30\*cos(radians(theta)), y+30\*sin(radians(theta)) )

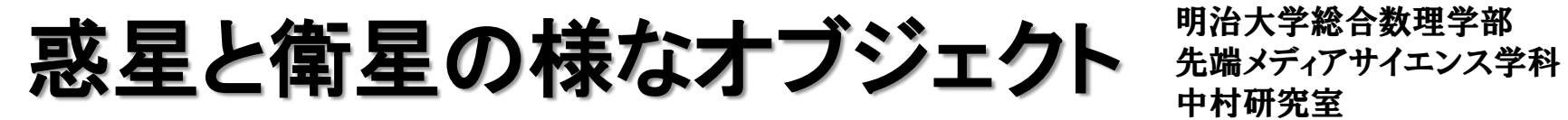

}

明治大学総合数理学部

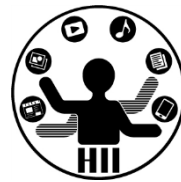

• Objectクラスを継承して,変数を追加する

```
class PlanetSatellite extends Object {
    int theta;
    void display(){
        fill( 255, 0, 0 );
        ellipse( x, y, 30, 30 );
        theta = theta + 10;
        int rx = (int)(x+30*sin(radians(theta)));
        int ry = (int)(y+30*cos(radians(theta)));
        ellipse( rx, ry, 10, 10 );
    }
```

```
惑星と衛星の様なオブジェクト 労働メディアサイエンス学科
```
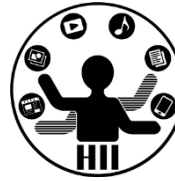

```
PlanetSatellite miyashita;
PlanetSatellite komatsu;
PlanetSatellite kikuchi;
void setup() {
    size( 400, 300 );
    miyashita = new PlanetSatellite();
    komatsu = new PlanetSatellite();
    kikuchi = new PlanetSatellite();
```

```
}
```

```
void draw() {
    background(255);
    miyashita.move();
    komatsu.move();
    kikuchi.move();
    miyashita.display();
    komatsu.display();
    kikuchi.display();
```
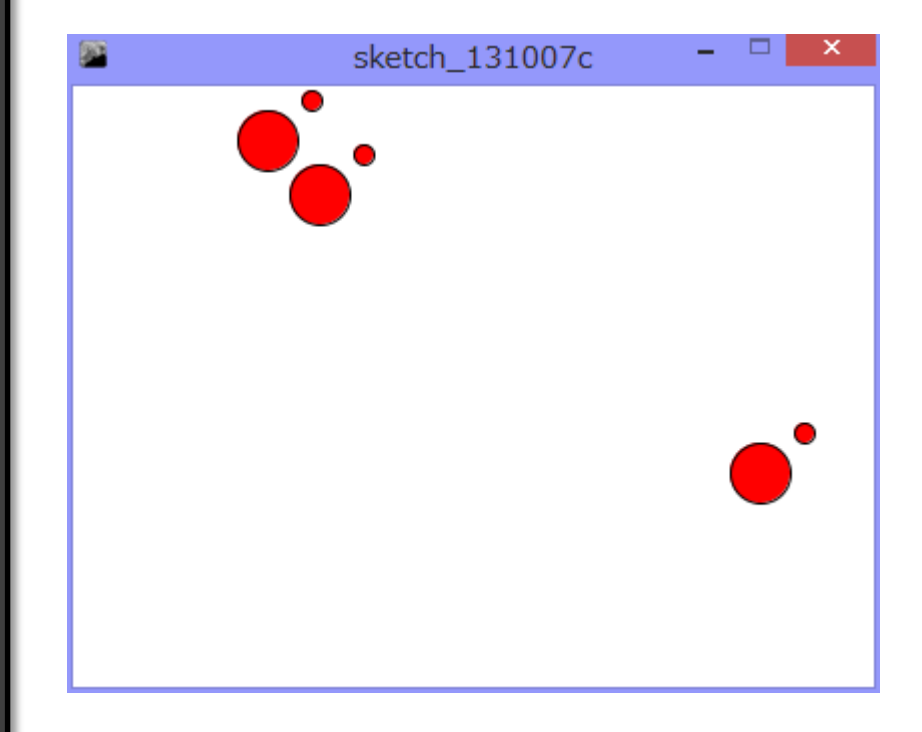

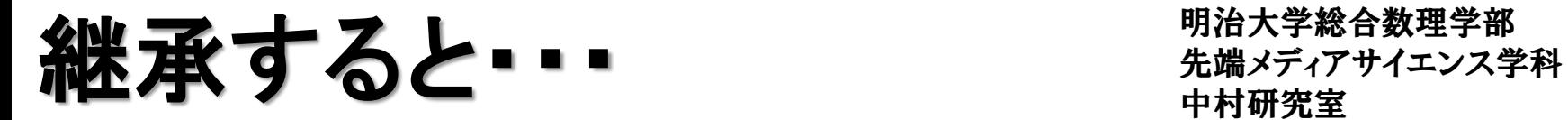

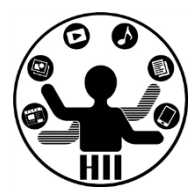

• Object を PlanetSatellite として継承し, theta と いう変数と,display() というメソッドを追加

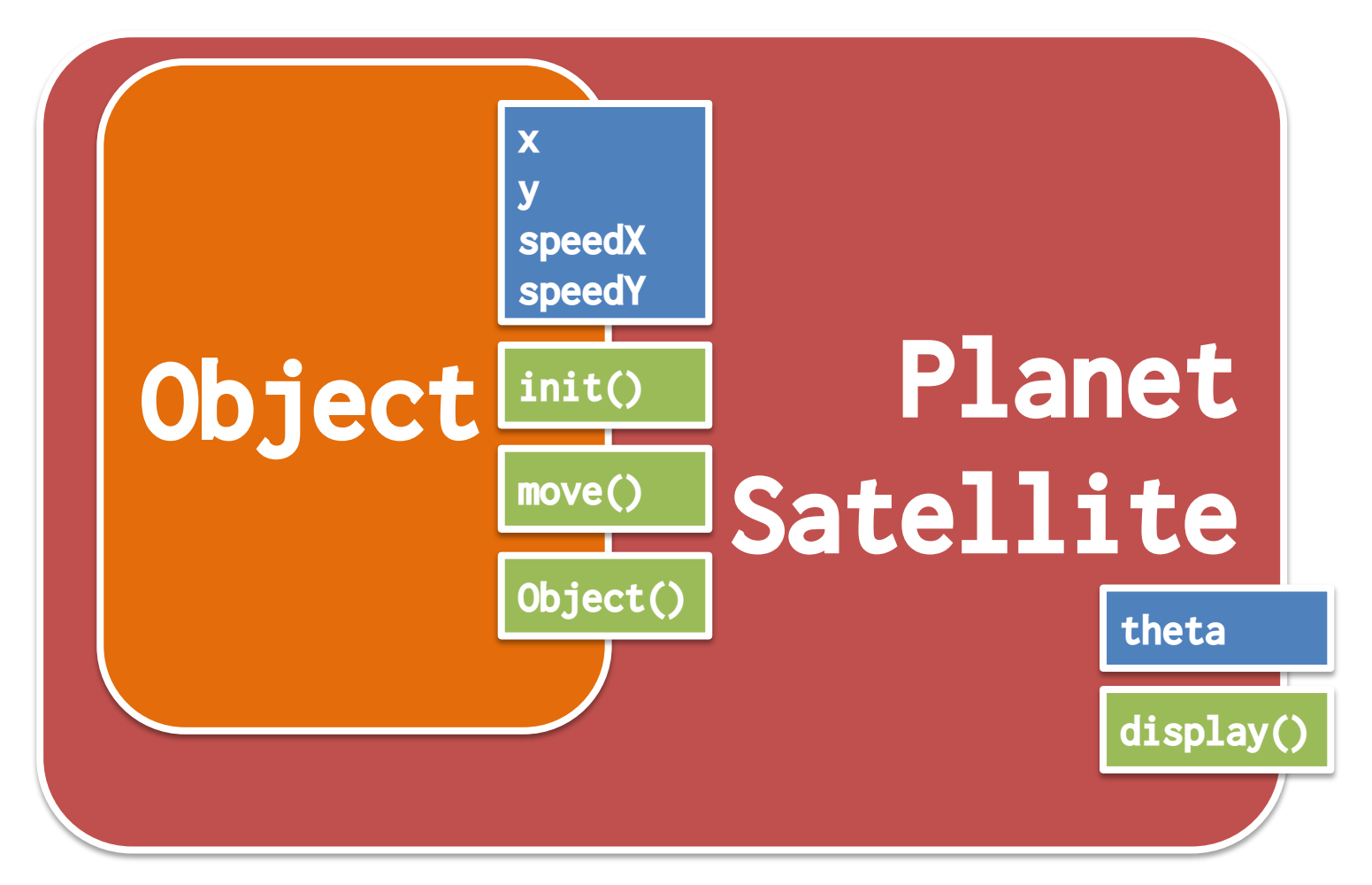

惑星と衛星の様なオブジェクト 先端メディアサイエンス学科

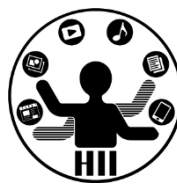

#### (Q5) Q4を改良し,衛星の開始角を0~360度の任 意の場所にしたい. どうするか?

- 考え方
	- void init() というインスタンスメソッドを追加し, 改良 したらOK?Planet

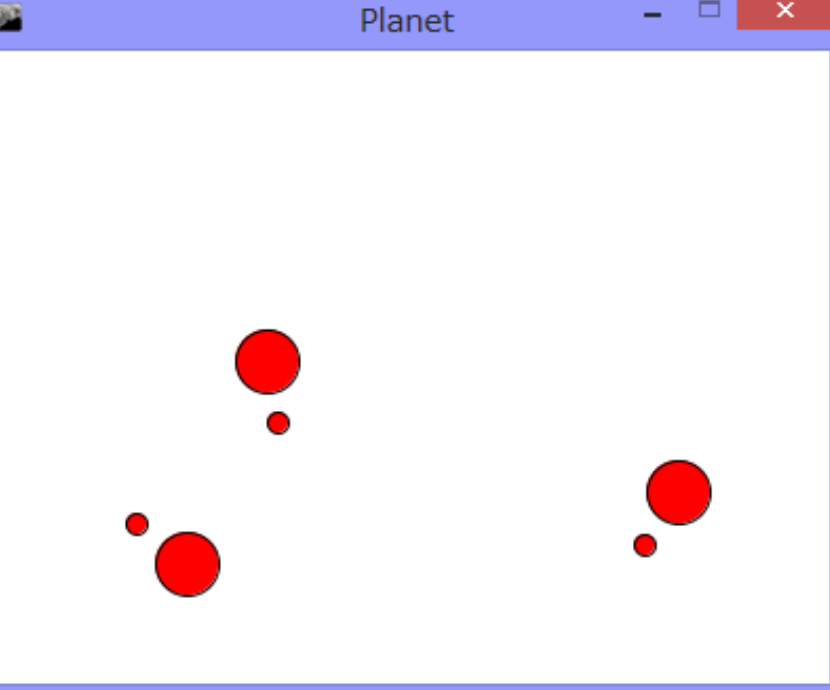

やってみる キャッシュ ディアサイエンス学科 おおおお

}

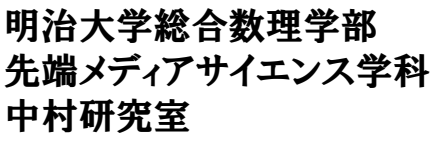

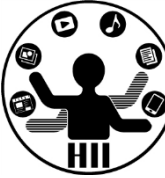

```
class PlanetSatellite extends Object {
   int theta;
   void init(){
       theta = (int)random(360);
   }
   void display(){
       fill( 255, 0, 0 );
       ellipse( x, y, 30, 30 );
       theta = theta + 10;
       int rx = (int)(x+30*sin(radians(theta)));
       int ry = (int)(y+30*cos(radians(theta)));
       ellipse( rx, ry, 10, 10 );
   }
                           init() はコンストラクタで呼ばれる
                                  Objectクラス参照
```
画面の左上から動かないのはなぜ?

上書きしてしまったから 知識メディアサイエンス学科

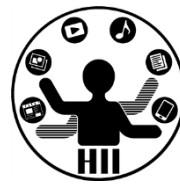

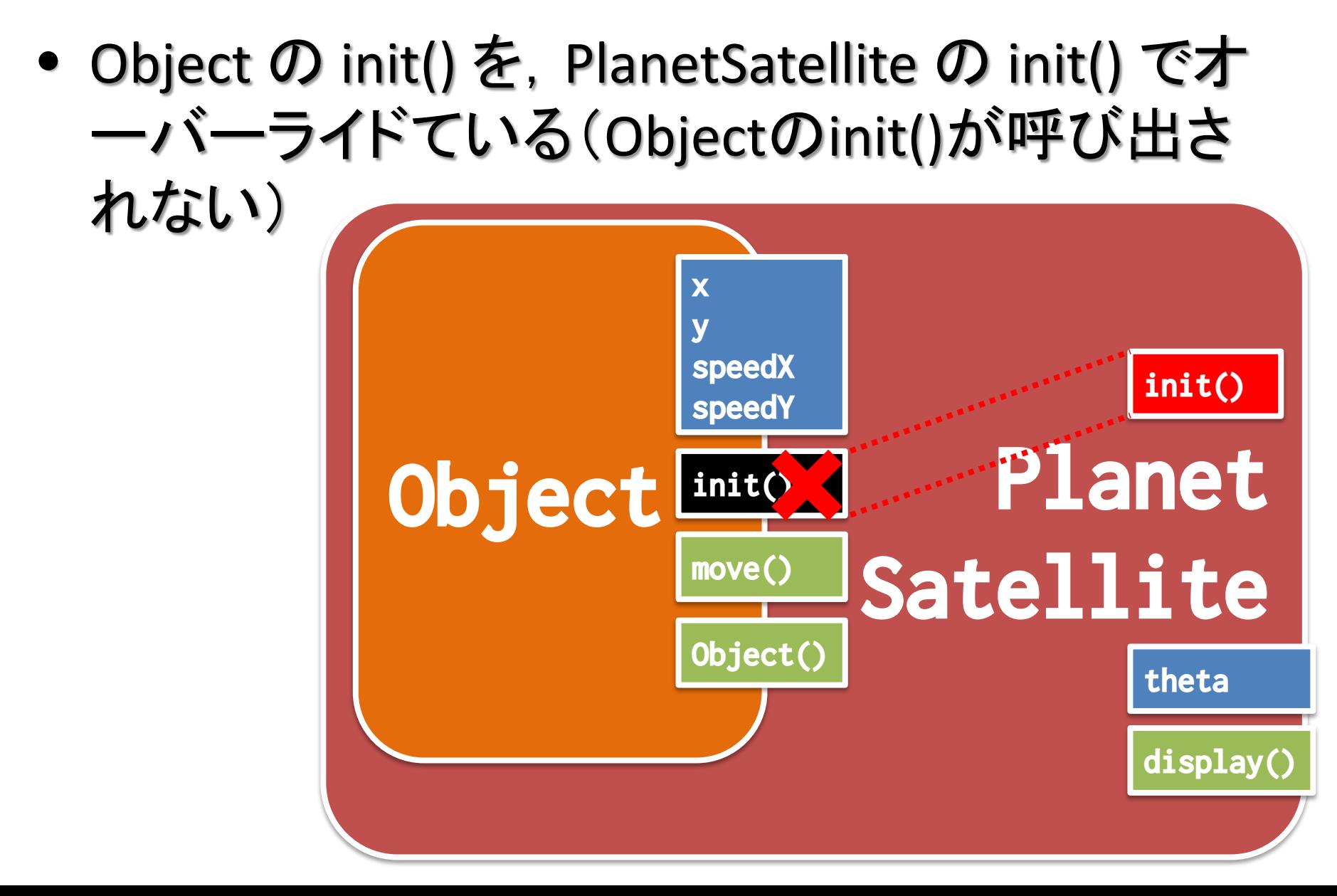

やってみる たまか 先端メディアサイエンス学科 たいしゃ たいじょう しょうかん おおやす かんこう アイエンス学科

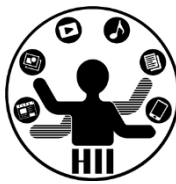

```
class PlanetSatellite extends Object {
    int theta;
    \overline{\text{void}} init(){
          theta = (int)random(360);
          x = (int)random(width);
          y = (int)random(height);
          speedX = (int) random(5);speedY = (int) random(5);}
    void display(){
          fill( 255, 0, 0 );
          ellipse( x, y, 30, 30 );
          theta = theta + 10;
          int rx = (int)(x+30*sin(radians(theta)));
          int ry = (int)(y+30*cos(radians(theta)));
          ellipse( rx, ry, 10, 10 );
    }
}
                                     Object の init() にあるのを
                                         そのままコピペする
                                         動くけど、なんだか
                                       無駄が増えている …
```
### **Objectのinit()も使いたい** ##\*\*\*\*\*\*\*\*\*\*\*

}

明治大学総合数理学部

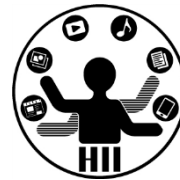

• クラスの中で,super と書くと,継承元の親を呼 び出すことができる!

```
class PlanetSatellite extends Object {
    int theta;
    void init(){
          theta = (int)random(360);
          super.init();
    }
    void display(){
          fill( 255, 0, 0 );
          ellipse( x, y, 30, 30 );
          theta = theta + 10;
          int rx = (int)(x+30*sin(radians(theta)));
          int ry = (int)(y+30*cos(radians(theta)));
          ellipse( rx, ry, 10, 10 );
    }
                                super . メソッド名
```
#### 先端メディアサイエンス学科 課題**3** 中村研究室 **-1: Planet4**

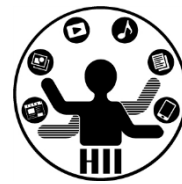

- Q4の PlanetSatellite クラスを継承し, 衛星の数 を4つにする PlanetSatellite4 クラスを作成せよ. また,そのクラスを用いて8個の惑星が動きま わるようにせよ
	- 考え方
		- インスタンス変数を追加する
		- init メソッドと, display メソッドをオーバーライドする

#### **非常是 3-2: BST** 2000 英格兰人名英格兰人名

明治大学総合数理学部

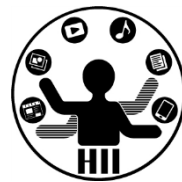

- Objectクラスを継承し, ☆が動き回るStarクラス を作成せよ.また,BallクラスとStarクラス, Triangleクラスを利用して,50個の赤色丸と50個 の黄色星と50個の青色△を動かすようにせよ
	- 星の内部は塗りつぶせないようだったら,線の色を 黄色にせよ StarAndBal

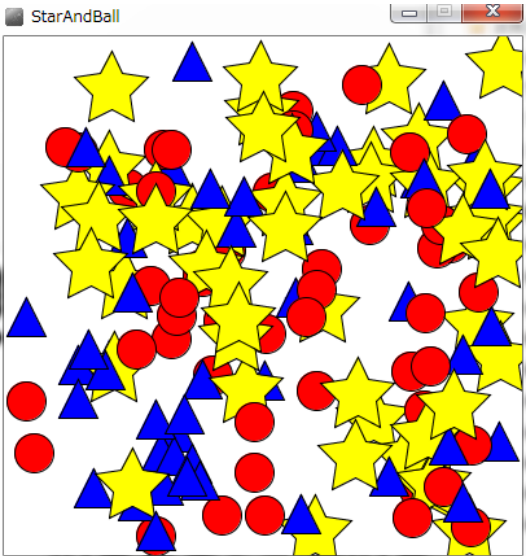

参考: **http://blog.livedoor.jp/reona396/archives/54602822.html**

#### 先端メディアサイエンス学科 課題**3** 中村研究室 **-3: UseRobot**

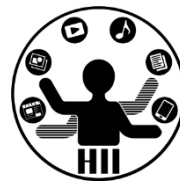

- Robotクラスを使って何らかのいたずらをする/ 便利に動作するアプリケーションを作ろう!
	- 色々な操作を自動化してくれる
	- ペイントツールを起動して何か落書きする
	- ブラウザを起動してTwitterを表示してツイートする などなど

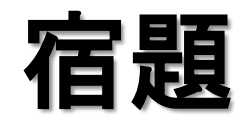

明治大学総合数理学部 先端メディアサイエンス学科 宿題 中村研究室

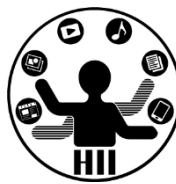

- 100秒タイマークラス(TimerBase)を利用して残 り時間を表示してみよう
	- ただし,タイマーはクリックの度にカウントダウンを 開始し、0秒になったら停止するようにせよ
	- TimerBaseは講義資料サイトからダウンロードしよう
	- また,100秒タイマークラスを継承し2つのタイマーを 作成せよ.1つはプログレスバーのスタイルで残り 時間を表示するもの,もう1つはなにか適当なもの を考えて作成せよ.